# KIIHTYVÄ LIIKE

### **1 Johdanto**

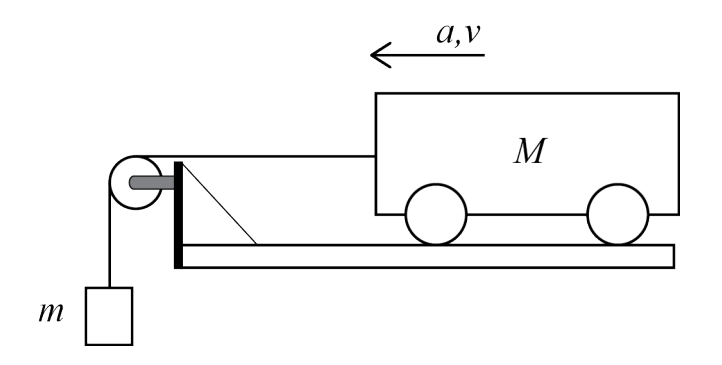

**Kuva 1.** *Langan päässä oleva massa m vetää pudotessaan lankaan kiinnitettyä M-massaista vaunua.*

Työssä kiinnitetään eri massaisia punnuksia langan ja väkipyörän kautta kiskolla olevaan vaunuun. Vaunu lähtee kiihtyvään liikkeeseen, kun punnus päästetään putoamaan painovoiman vaikutuksesta. Newtonin II lain mukaan kappaleeseen, jonka massa on *m*, vaikuttava kokonaisvoima *F* aiheuttaa kappaleelle kiihtyvyyden *a*, jolle pätee

$$
F = ma.
$$
 (1)

Kun langan massa ja väkipyörän hitausmomentti jätetään huomioimatta, saadaan punnukselle ja vaunulle (massa M) seuraavat liikeyhtälöt

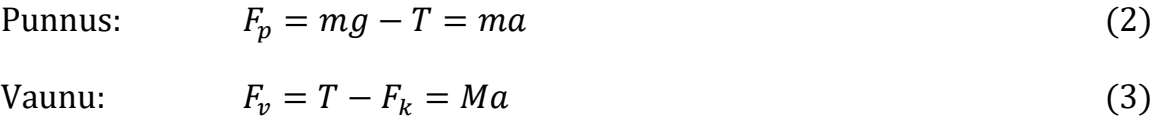

Yllä *g* on putoamiskiihtyvyys 9,81 m/s<sup>2</sup> ja *T* langan jännitysvoima, joka toimii myös vaunua vetävänä voimana. *Fk* on kitkavoima. Nyt molemmista yhtälöistä (2) ja (3) voidaan ratkaista *T* ja asettaa saadut yhtälöt yhtäsuuriksi. Saadaan yhtälö

$$
(M+m)a = mg - F_k. \tag{4}
$$

Mittaamalla siis vaunun kiihtyvyyttä yllä kuvatulla systeemillä, saadaan määritettyä putoamiskiihtyvyys *g* ja kitkavoima *Fk*.

Tässä työssä aloitetaan osoittamalla lain (1) pätevyys. Tämän jälkeen yhtälön (4) riippuvuutta hyödyntäen määritetään putoamiskiihtyvyys *g* ja kitkavoima *Fk*.

# **2 Tavoitteet**

Työn tehtyään opiskelija

- − on käytännössä havainnut eri suuruisten voimien vaikutuksen kappaleen kiihtyvyyteen
- − osaa piirtää voimakaavioon kappaleisiin vaikuttavat voimat yksinkertaisessa koeasetelmassa
- − osaa esittää mittaustuloksen kuvaajan avulla ja sovittaa suoran pisteistöön

### **3 Laitteisto**

### **3.1 Laitteiston osat**

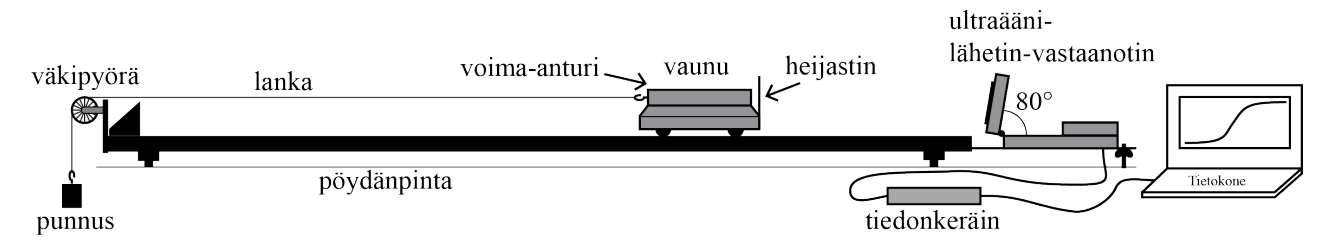

#### **Kuva 2.** *Mittauslaitteisto.*

Työssä tarvittavat välineet on esitetty kuvassa 1. Pyörillä oleva vaunu kulkee kiskolla. Vaunussa olevan voima-anturin koukkuun on kiinnitetty lanka, joka kulkee väkipyörän kautta vapaasti langan päässä riippuvaan punnukseen. Bluetooth-lähettimellä varustettu langaton voima-anturi lähettää tietokoneelle tiedon vaunuun kohdistuvasta vetävästä voimasta. Vaunun paikkaa mitataan ultraäänilähetin-vastaanottimella, joka lähettää tihein väliajoin (10 1/s) ultraäänipulsseja. Ultraäänipulssit heijastuvat vaunuun kiinnitetystä heijastimesta ja palaavat takaisin ultraäänilähetin-vastaanottimeen. Ultraäänianturi on kiinnitetty LabQuest Mini -tiedonkeräimeen, joka puolestaan on yhdistetty tietokoneeseen. Ultraäänipulssien aikaerosta saadaan vaunun paikka, josta puolestaan voidaan määrittää sekä vaunun nopeus että kiihtyvyys. Anturidataa voidaan tarkastella tietokoneelta. Langan massaa ja väkipyörän hitausmomenttia ei tarvitse työssä huomioida, sillä ne ovat molemmat mitättömän pieniä.

Lisäksi tarvitaan:

- *punnussetti*
- *vaaka punnusten ja vaunun punnitsemiseen*
- *kulmaviivain*

#### **3.2 Muuta huomioitavaa laitteistosta**

*Varmista ennen mittauksia, ettei kisko ole liian lähellä pöydän päätyä. Törmäysten voimasta kisko liikkuu hieman ja kiskon romahtaminen toisesta päästään pöydän reunalta saattaa johtaa vaunun ja siihen kiinnitetyn herkän voima-anturin putoamiseen ja anturin rikkoutumiseen!*

#### *Varoitus! Heijastinlevyn reunat voivat olla teräviä, joten varo sormiasi!*

Langaton voima-anturi ladataan työn vieressä olevalla laturilla. Jos akku vaikuttaa tyhjältä, se latautuu nopeasti n. 10 minuutissa mittauskuntoon. Laturi kytketään anturin päässä olevaan aukkoon. Jotta tämä onnistuu, irrota vaunun magneeteissa kiinni oleva heijastinlevy. *Muista laittaa työn lopuksi voima-anturi latautumaan seuraavia mittaajia varten!*

Jos langattoman voima-anturin yhdistämisessä tietokoneeseen on ongelmia, kannattaa kokeilla tietokoneen wifin kytkemistä pois päältä. Voima-anturin Bluetooth-lähetin menettää joskus kesken mittauksen yhteyden tietokoneeseen. Tämä näkyy yleensä siten, ettei mittaus lähde käyntiin "Collect"-painiketta painettaessa. Yleensä voima-anturin laittaminen pois päältä ja uudestaan päälle auttaa. Tietokone antaa tällöin virheilmoitusikkunan, jossa valitaan "Attempt reconnection". Myös kannettavan tietokoneen siirtäminen saattaa auttaa, sillä vaunuun kiinnitetty metallinen heijastin häiritsee hieman Bluetooth-anturin radiosignaalin kulkua. Jos ongelmat eivät häviä, tallenna mittaustiedosto, sulje Logger Pro ja käynnistä ohjelma uudelleen. Kun nyt lataat tallentamasi mittaustiedoston, voit jatkaa mittausta keskeytyneestä kohdasta.

### **4 Esitehtävät**

Tutustu työhön liittyvään teoriaan haluamastasi fysiikan oppikirjasta esim. [1–3], lue työohje läpi ja vastaa alla oleviin kysymyksiin vastauslomakkeeseen.

- 1. Mitä aiot tässä työssä mitata ja miksi?
- 2. Piirrä vastauslomakkeessa olevaan kuvaan kaikki punnukseen ja vaunuun vaikuttavat voimat ja nimeä ne.

# **5 Mittaukset**

**Varoitus: Vaunut sisältävät magneetteja, jotka voivat haitata esimerkiksi sydämentahdistimien tai mekaanisten rannekellojen toimintaa.**

Kaikki mittaustulokset ja kysymysten vastaukset kirjataan vastauslomakkeelle. On suositeltavaa käyttää lyijykynää. Vastauslomake palautetaan lopuksi assistentille.

#### **5.1 Ennen mittauksia**

- 1. **Tee hypoteesi**: Kiskon päässä olevasta vaunusta lähtevän langan päähän ripustetaan punnus, kuten kuvassa 2. Vaunu ja punnus päästetään irti ja punnus vetää vaunua, kunnes vaunu törmää radan päässä olevaan esteeseen, josta se kimpoaa kimmoisen törmäyksen jälkeen takaisin. Millaista on vaunun liike ajan funktiona? Hahmottele vaunun paikka-, nopeus- ja kiihtyvyyskuvaajat vastauslomakkeeseen. Perustele vastauksesi.
- 2. Irrota langaton voima-anturi laturista. Punnitse vaunu antureineen ja heijastimineen ja käytettävät punnukset 10−50 g vaa'alla. Kirjaa tulokset vastauslomakkeeseen.
- 3. Tarkista, että kisko ei vietä antamalla vaunulle hieman vauhtia molempiin suuntiin. Vaunun vauhdin pitäisi hidastua yhtälailla molempiin suuntiin. Tarvittaessa kiskon jalkoja voi säätää. Poista kiskon lähettyviltä mahdolliset esteet, joihin ultraäänikeila saattaisi osua.
- 4. Kiinnitä ultraäänianturi LabQuest-tiedonkeräimen DIG 1 -porttiin ja tiedonkeräin tietokoneen USBporttiin. Tarkista, että ultraäänianturissa oleva kytkin on "vaunu"-asennossa. Laita langaton voimaanturi päälle. Käynnistä valmis mittaustiedosto Mittauspohja\_kiihtyva\_liike.cmbl tietokoneen työpöydän kansiosta "Mittauspohjat". Näkyviin tulee "Sensor Confirmation"–ikkuna, josta klikkaa "Scan for WDSS". Valitse näkyviin tulevasta listasta anturin nimeksi se, mikä lukee käytössäsi olevan voima-anturin kyljessä.
- 5. Varmista, että voima-anturissa ei vielä ole kiinni lankaa ja punnusta. Vedä vaunu kiskon ultraäänilähetin-vastaanottimen puoleiseen päähän niin lähelle, kuin mitä lanka antaa myöten, ja nollaa sekä paikka-anturi että voima-anturi valitsemalla: Experiment → Zero tai painamalla Ctrl+0.

6. Tehdään testimittaus 20 g punnuksella. Aseta punnus, vaunu ja lanka kuten kuvassa 2 ja poista esteet ultraäänikeilan tieltä. Aloita mittaus painamalla "Collect" tai painamalla välilyöntinäppäintä. Päästä vaunu irti. (**Huom! Erityisesti isommilla massoilla massa irtoaa langasta lattiaan osuessaan ja vaunu saattaa ponnahtaa voimakkaastikin takaisin kiskon pään puskurista. Ole valmiina sieppaamaan vaunu kiinni ennen, kun vaunu osuu ultraäänianturiin!)** Kiihtyvyyden tulisi olla alun jälkeen tasaista törmäykseen asti. Jos kiihtyvyyskuvaajassa on piikkejä tai runsaasti hajontaa, kannattaa ultraäänilähetin-vastaanottimen oikea asento tarkistaa. Jos lähetin-vastaanotin on liian pystyssä, häiritsevät pöydästä/kiskon päistä tulevat heijastukset mittausta, ja jos taas lähetinvastaanotin on liian takakenossa, eivät ultraäänipulssit osu vaunun heijastimeen. Oikea kulma löytyy kokeilemalla yleensä väliltä 79−81°. Voit halutessasi käyttää kulmaviivainta apuna säätämisen alussa.

### **5.2 Varsinaiset mittaukset**

- 1. **Testaa tekemääsi hypoteesia** 20 g punnuksella ja kirjoita havaintosi vastauslomakkeeseen. Vastaako tulos tekemääsi hypoteesia? Jos ei, pohdi miksi.
- 2. Mittaa vaunun kiihtyvyyttä ja vetävää voimaa viidellä eri massan arvoilla, 10−50 g. Tallenna jokainen onnistunut mittaussarja (mittaus) ennen seuraavaa mittausta (Ctrl+L).
- 3. Näytä lopuksi tulokset assistentille. Tallenna Logger Pro -tiedosto tulosten myöhempää tarkastelua varten. Käytä tallennukseen Opiskelijat-verkkolevyä.
- 4. Lopuksi irrota heijastinlevy vaunusta ja kytke langaton voima-anturi kiinni laturiin ja laturi seinän pistorasiaan. Irrota myös LabQuest Mini -tiedonkeräimen USB-kaapeli tietokoneesta.

# **6 Tulosten käsittely**

Kirjoita tulokset vastauslomakkeeseen. Liitä mahdolliset erilliselle paperille tekemäsi laskut, sekä kuvaajat vastauslomakkeeseen.

### **6.1 Newtonin II laki**

1. Määritä kaikista mittauksista vaunun kiihtyvyys *a* ennen törmäystä kiskon päässä olevaan esteeseen ja kirjaa ne vastauslomakkeeseen.

Ohje: Voit määrittää kiihtyvyyden joko silmämääräisesti datasta katsomalla tai määrittämällä sopivalta alueelta keskiarvon.

- 2. Määritä samaan tapaan voima-anturin datasta vetävä voima *T* ja kirjaa tulokset vastauslomakkeeseen.
- 3. Piirrä vetävä voima *T* kiihtyvyyden *a* funktiona. Sovita kuvaajaan suora ja määritä sen kulmakerroin. Virhearviota ei vaadita.
- 4. Tulosta piirtämäsi kuvaaja vastauslomakkeen liitteeksi.

### **6.2 Putoamiskiihtyvyyden ja kitkavoiman määrittäminen**

- 5. Laske suure  $(m + M)a$  kaikista mittaustuloksista ja kirjaa tulokset vastauslomakkeeseen.
- 6. Piirrä suure  $(m + M)a$  punnuksen massan funktiona. Yhtälön (4) mukaan pisteiden tulisi osua suoralle. Sovita pisteistöön suora ja määritä suoran kulmakerroin ja vakiotermi virheineen. Määritä tulosten perusteella arvo putoamiskiihtyvyydelle *g* ja kitkavoimalle  $F_k$  virheineen.
- 7. Tulosta piirtämäsi kuvaaja vastauslomakkeen liitteeksi.

## **7 Pohdittavaa**

- 1. Minkälaisia virhelähteitä työssä esiintyy?
- 2. Päteekö  $F = Ma$ ? Perustele vastauksesi yhtälön (3) ja kohdan 6.1 mittausten perusteella piirtämäsi kuvaajan avulla. Mitä kertoo kohdassa 6.1 sovittamasi suoran vakiotermi? (Vakiotermin arvoa ei tarvitse määrittää.)
- 3. Vertaa saamaasi tulosta putoamiskiihtyvyydelle kirjallisuuteen. Onko tulos järkevä?

### **Lähteet**

- [1] D.C. Giancoli, Physics for Scientists & Engineers with Modern Physics 4<sup>th</sup> edition, International edition, Pearson Education, Inc, 2009.
- [2] Hugh Young, Roger Freedman, A. Lewis Ford: University Physics with Modern Physics. International Edition. 13. painos. Pearson Education, 2011.
- [3] Halliday, Resnick, Walker, Fundamentals of Physics Extended, Extended 9<sup>th</sup> edition, International Student Version, Wiley & Sons, Inc., 2011.